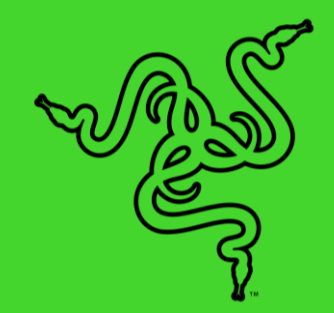

# RAZER BOOK 13

الدليل الرئيسي

#### المحتويات

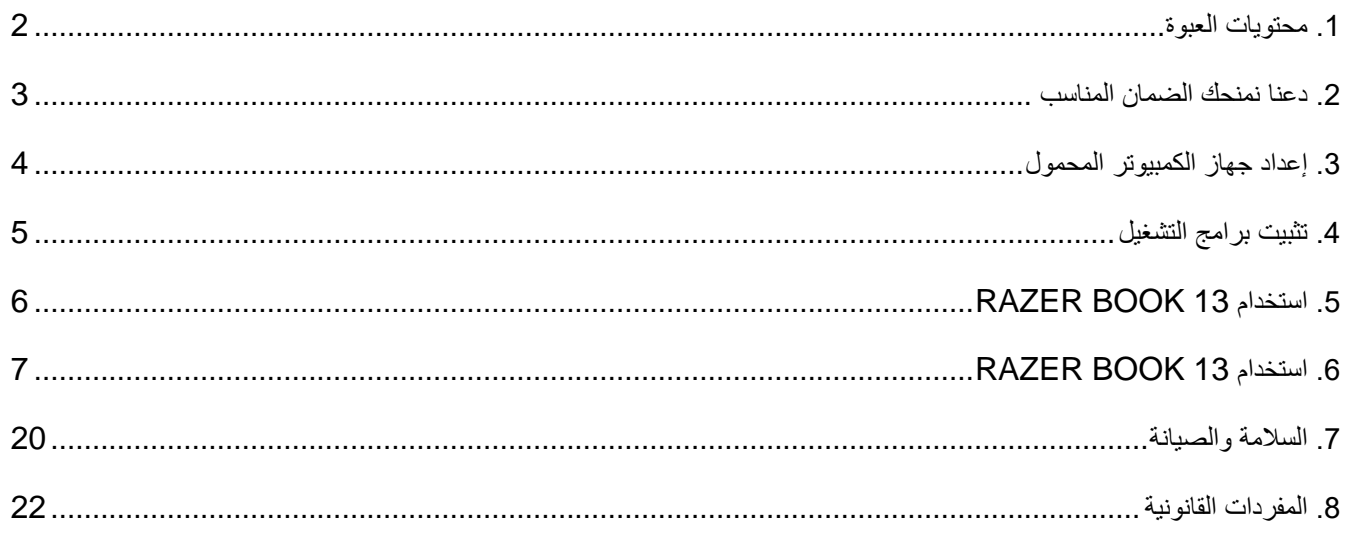

## <span id="page-2-0"></span>.1 محتويات العبوة

Razer Book 13 **·** 

(09-0357RZ :رقم الموديل)

- . مجموعة الميكروفون
- . مستشعر الضوء المحيط
- . مستشعر باألشعة الحمراء
	- . كاميرا ويب مدمجة
- . مصباح مؤشر كاميرا الويب
- . شاشة عرض مقاس 13.4 بوصة
	- . زر الطاقة
- . Spatial® THX سماعات تعمل من خالل Audio
- . لوحة مفاتيح ذات إضاءة خلفية مع تقنية Razer مقاومة الضبابية تعمل بواسطة Chroma™
	- . لوحة متعددة اللمس
		- . مؤشر الطاقة
- . 4 TMThunderbolt منفذ الطاقة/منفذ (Type-C)
	- منفذ USB Type-A .
	- . منفذ كومبو مقاس 3.5 مم
		- . فتحة بطاقة MicroSD
			- . 2.0 HDMI منفذ
	- . مهايئ الطاقة +سلك الطاقة اإلقليمي
		- قطعة قماش للتنظيف من الألياف الدقيقة
			- دليل المعلومات الهامة حول المُنتج

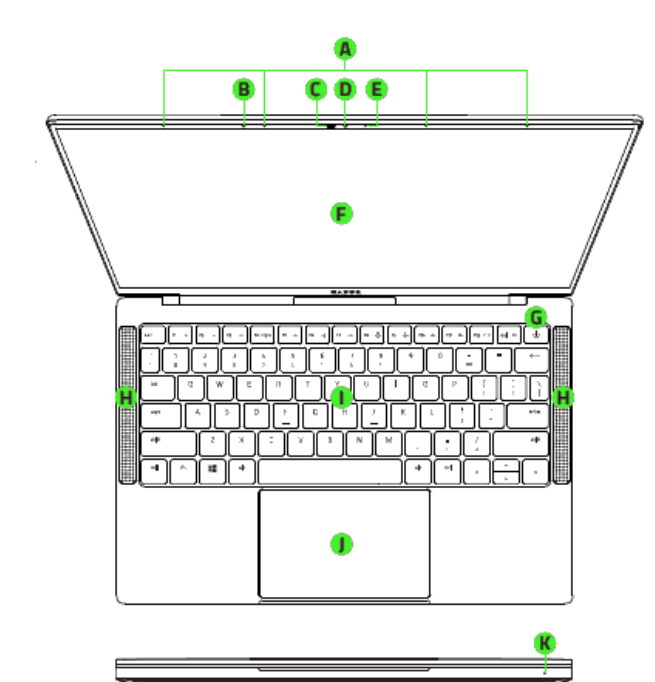

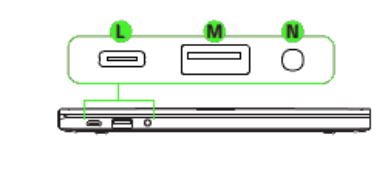

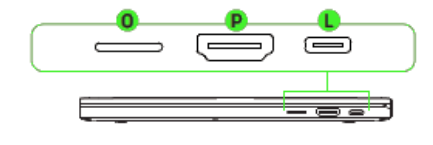

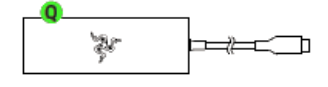

## <span id="page-3-0"></span>.2 دعنا نمنحك الضمان المناسب

لقد حصلتَ على جهاز كمبيوتر محمول رائع في متناول يديك، مع تغطية ضمان محدود من الجهة المصنّعة لمدة عام واحد\* وتغطية ضمان محدود لمدة عام واحد للبطارية. ارفع إمكاناته اآلن إلى أقصى حد واحصل على نقاط مزايا Razer الحصرية عن طريق التسجيل في [razerid.razer.com](https://razerid.razer.com/)

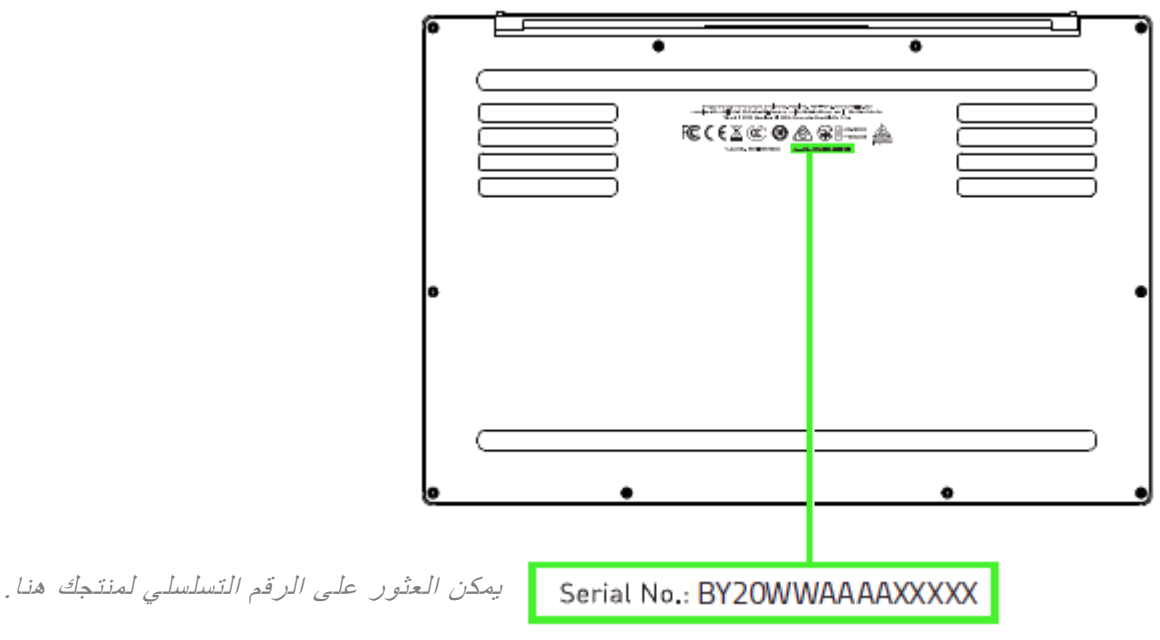

\*قد يختلف الضمان حسب المنطقة ويخضع للقانون المحلي المعمول به.

هل لديك سؤال؟ اسأل فريق دعم Razer على موقع support.razer.com

- <span id="page-4-0"></span>.3 إعداد جهاز الكمبيوتر المحمول
- .1 مع توصيل سلك الطاقة المناسب بمهايئ الطاقة، أدخل قابس التيار المتردد في مقبس الطاقة، ثم قم بتوصيله بمنفذ الطاقة في Razer .Book 13

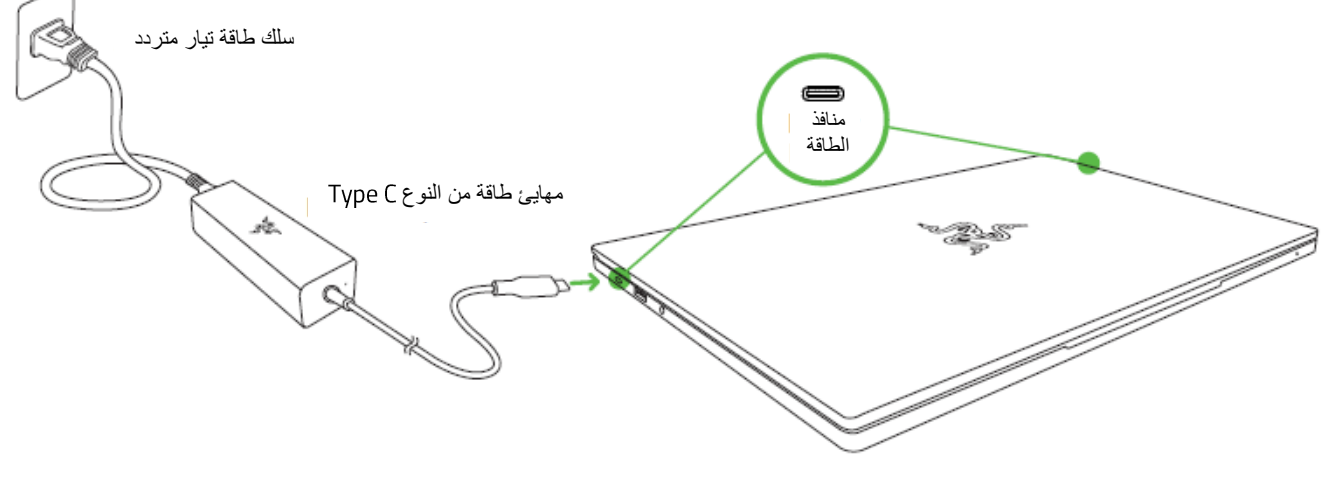

- \*استخدم سلك الطاقة المناسب لمنطقتك. لالستخدام ألول مرة، يرجى شحن جهاز الكمبيوتر المحمول بالكامل في أول مرة أو توصيله بمأخذ طاقة قبل تشغيله. يستغرق األمر ساعتين على األقل لشحن *13 Book Razer* تما ًما.
	- . قم بتشغيل Razer Book 13. سيوضح مؤشر الطاقة حالة الكمبيوتر المحمول.

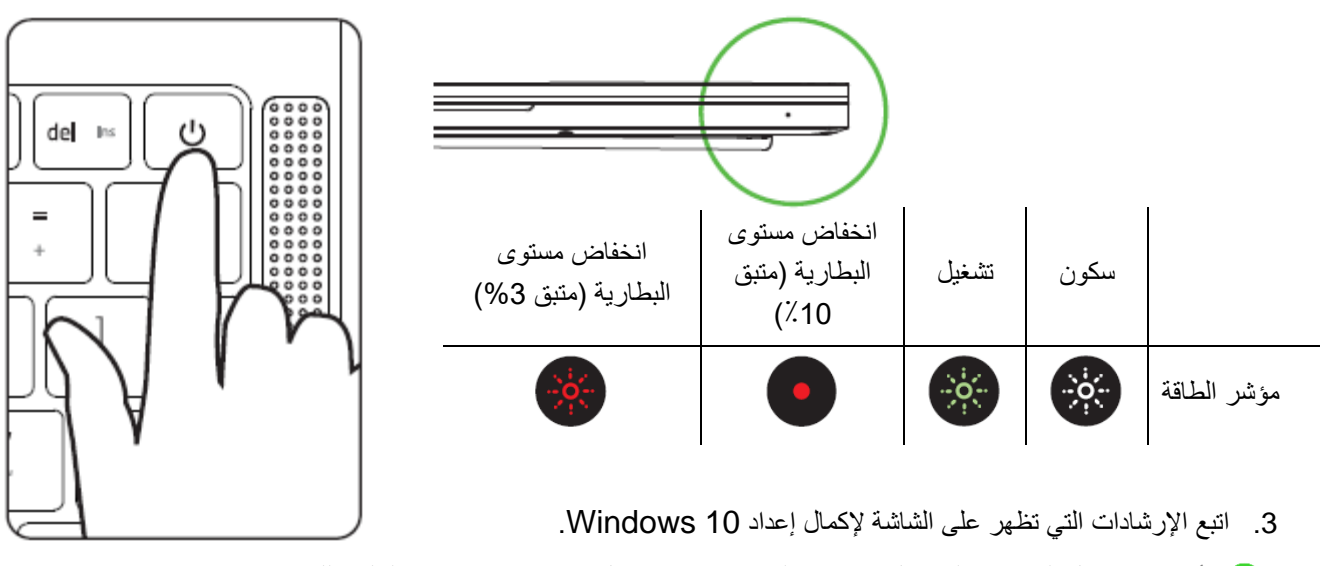

يُنصح بتوصيل الكمبيوتر المحمول بشبكة السلكية باستخدام اتصال إنترنت نشط عند مطالبتك بذلك.

 $\bullet$ 

## <span id="page-5-0"></span>.4 تثبيت برامج التشغيل

باإلضافة إلى السماح لك بتنزيل برامج التشغيل أو تحديثات البرامج الثابتة لجهاز 13 Book Razer واألجهزة الطرفية األخرى من Razer المدعومة، فإن Razer Synapse يمكّنك أيضًا من تخصيص جميع إعدادات Razer المتقدمة وتأثيرات الإضاءة. عند تسجيل الدخول، يتم تخزين هذه اإلعدادات المخصصة تلقائًيا على السحابة بحيث يمكن الوصول إليها من أي جهاز كمبيوتر.

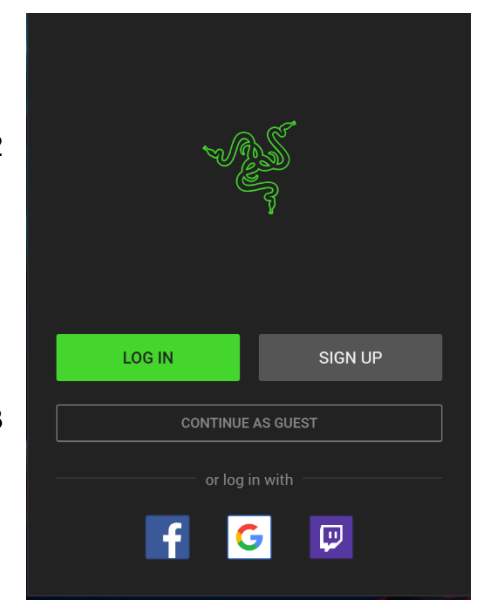

- .1 تأكد من أن الكمبيوتر المحمول يتمتع باتصال إنترنت نشط.
- .2 سيبدأ Synapse Razer تلقائًيا بشكل افتراضي بمجرد الدخول إلى Windows .10 قم ببساطة بالتسجيل للحصول على معِّّرف ID Razer أو س ِّّجل الدخول باستخدام حساب موجود بالفعل.
	- يمكنك أيضًا المتابعة كضيف؛ ومع ذلك، لن تتمكن من تخزين أي من إعداداتك على السحابة.
		- .3 انتظر حتى يقوم Synapse Razer بتنزيل برامج التشغيل الضرورية وتثبيتها تلقائًيا.

## <span id="page-6-0"></span>RAZER BOOK 13 استخدام .5

## **ميزات لوحة المفاتيح**

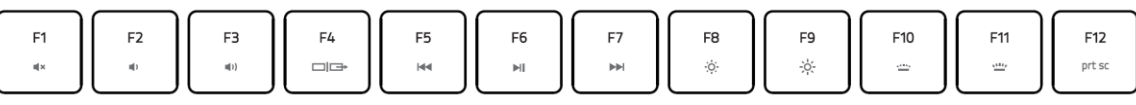

سيؤدي الضغط على مفتاح "fn "مع مفاتيح الوظائف إلى تنشيط وظائفها الثانوية.

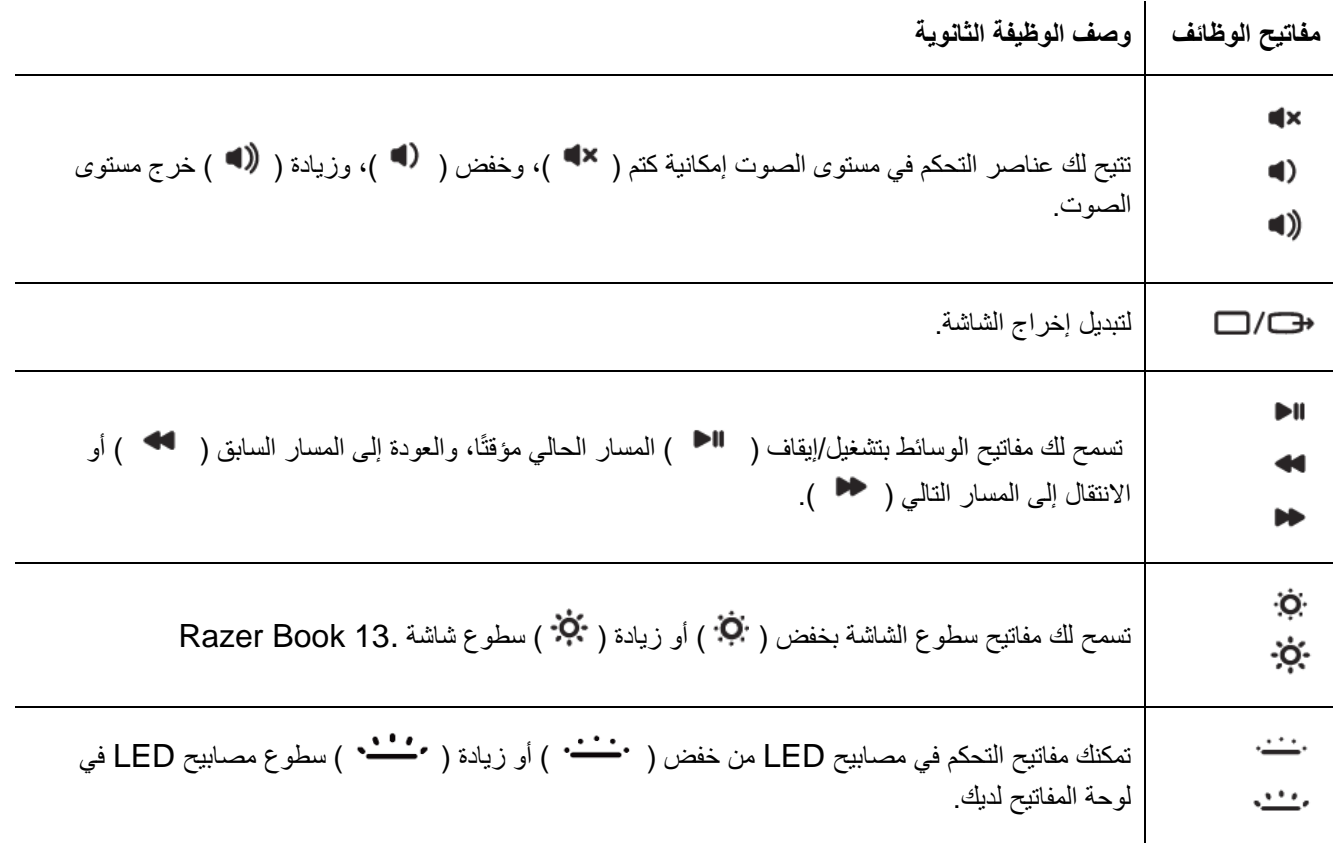

## <span id="page-7-0"></span>RAZER BOOK 13 استخدام .6

إخلاء المسؤولية: يتطلب توفر الاتصال بالإنترنت للتثبيت والتحديثات والميزات المستندة إلى السحابة. يوصى بالتسجيل للحصول على حساب *ID Razer*، ولكن هذا األمر اختياري. تعد جميع الميزات المُدرجة عرضة للتغيير بناءً على إصدار البرنامج الحالي والجهاز (الأجهزة) المتصل والتطبيقات والبرامج المدعومة.

## **عالمة تبويب SYNAPSE**

تمثل عالمة تبويب Synapse عالمة التبويب االفتراضية لديك عندما تقوم بتشغيل تطبيق Synapse Razer ألول مرة.

#### **Dashboard( لوحة المعلومات(**

علامة التبويب الفرعية Dashboard (لوحة المعلومات) عبارة عن نظرة عامة على Razer Synapse، حيث يمكنك الوصول إلى جميع أجهزة Razer والوحدات النمطية والخدمات عبر اإلنترنت.

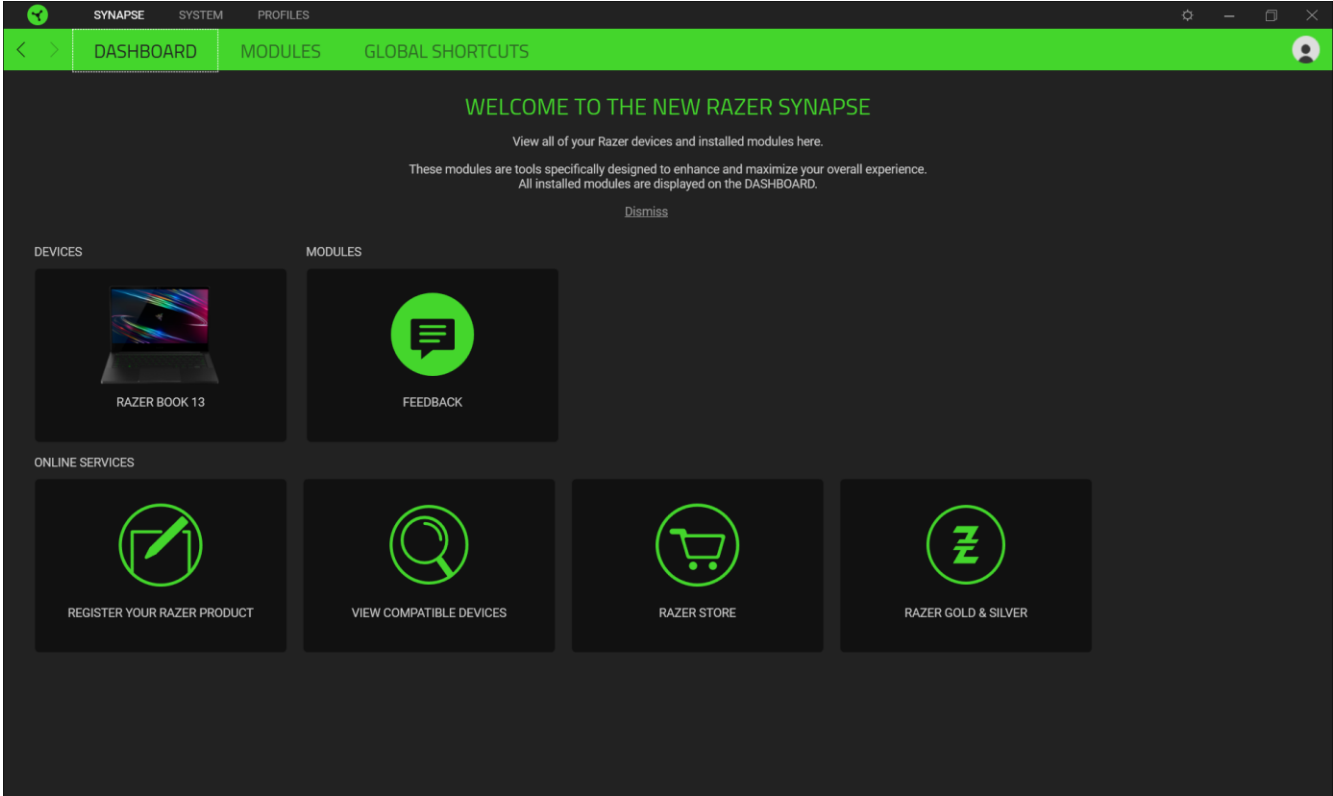

**Modules( الوحدات(** تعرض علامة التبويب الفرعية Modules (الوحدات) كافة الوحدات المثبتة والمتاحة للتثبيت.

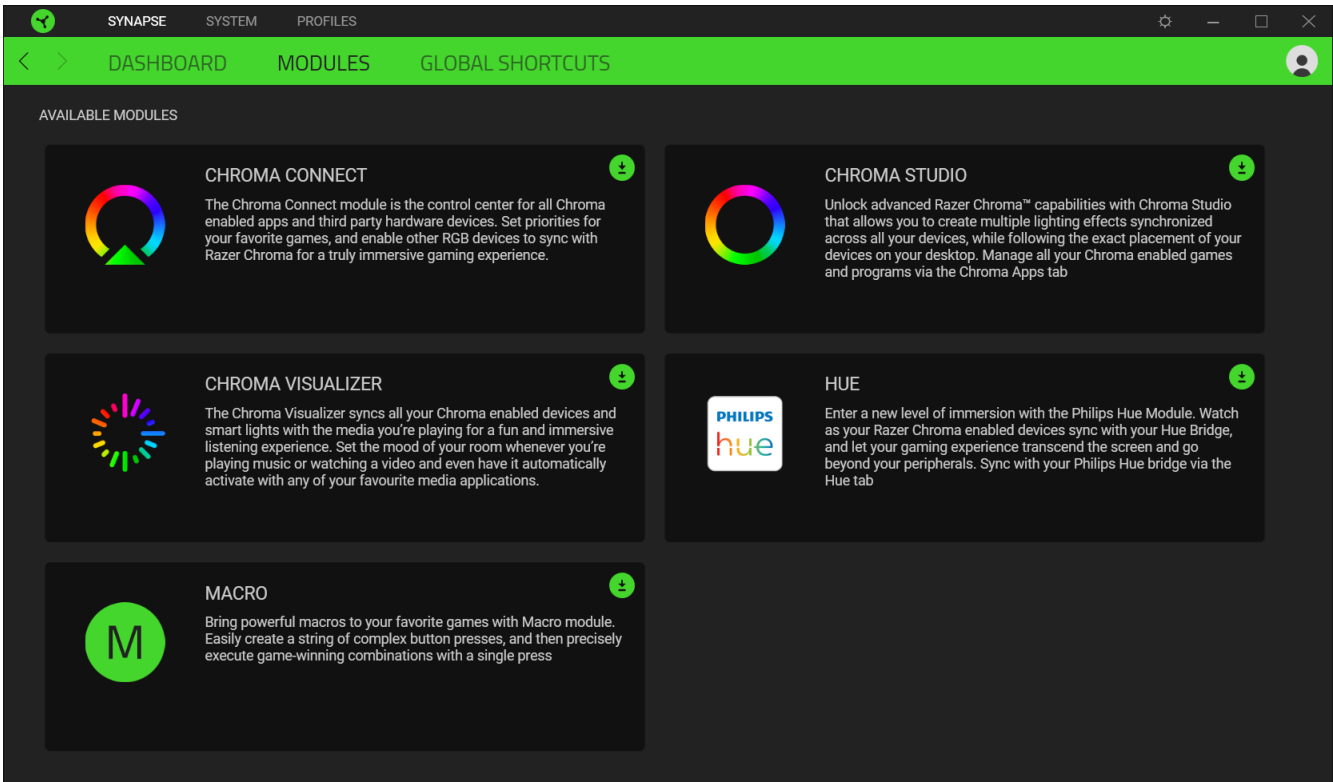

## **Shortcuts Global( االختصارات العامة(**

اربط العمليات أو وظائف Razer Synapse بمجموعات المفاتيح المخصصة من أي مدخلات لأجهزة ممكّنة من Razer Synapse والتي تنطبق على جميع ملفات تعريف الجهاز[. معرفة المزيد حول ملفات التعريف](#page-9-0) 

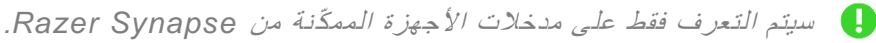

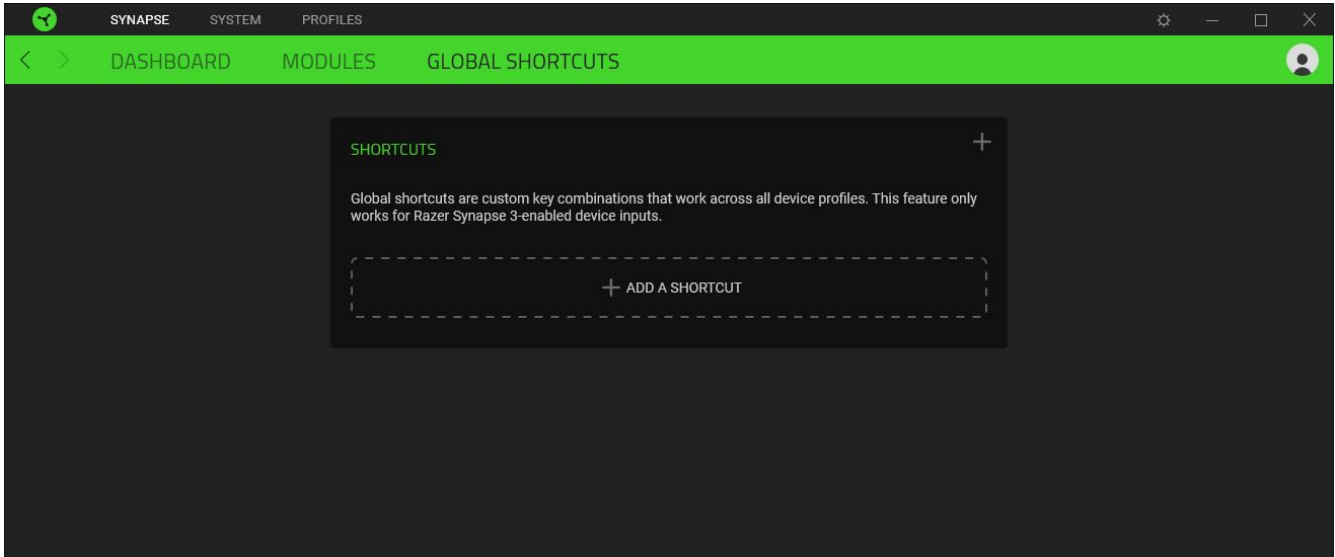

## **عالمة التبويب SYSTEM( النظام(**

تمثل عالمة التبويب System( النظام( عالمة التبويب االفتراضية لديك عندما تقوم بتثبيت تطبيق Synapse Razer. وتسمح لك عالمة التبويب هذه بتخصيص ملفات تعريف جهازك، وتخصيصات المفاتيح، وإعدادات وضع األلعاب، وخيارات لوحة اللمس، واإلضاءة، وميزات توفير الطاقة.

#### **Customize( التخصيص(**

يتسنى من خالل عالمة التبويب الفرعية Customize( التخصيص( تعديل تخصيصات المفاتيح، وخيارات مفاتيح الوظائف األساسية، وإعدادات وضع الألعاب.

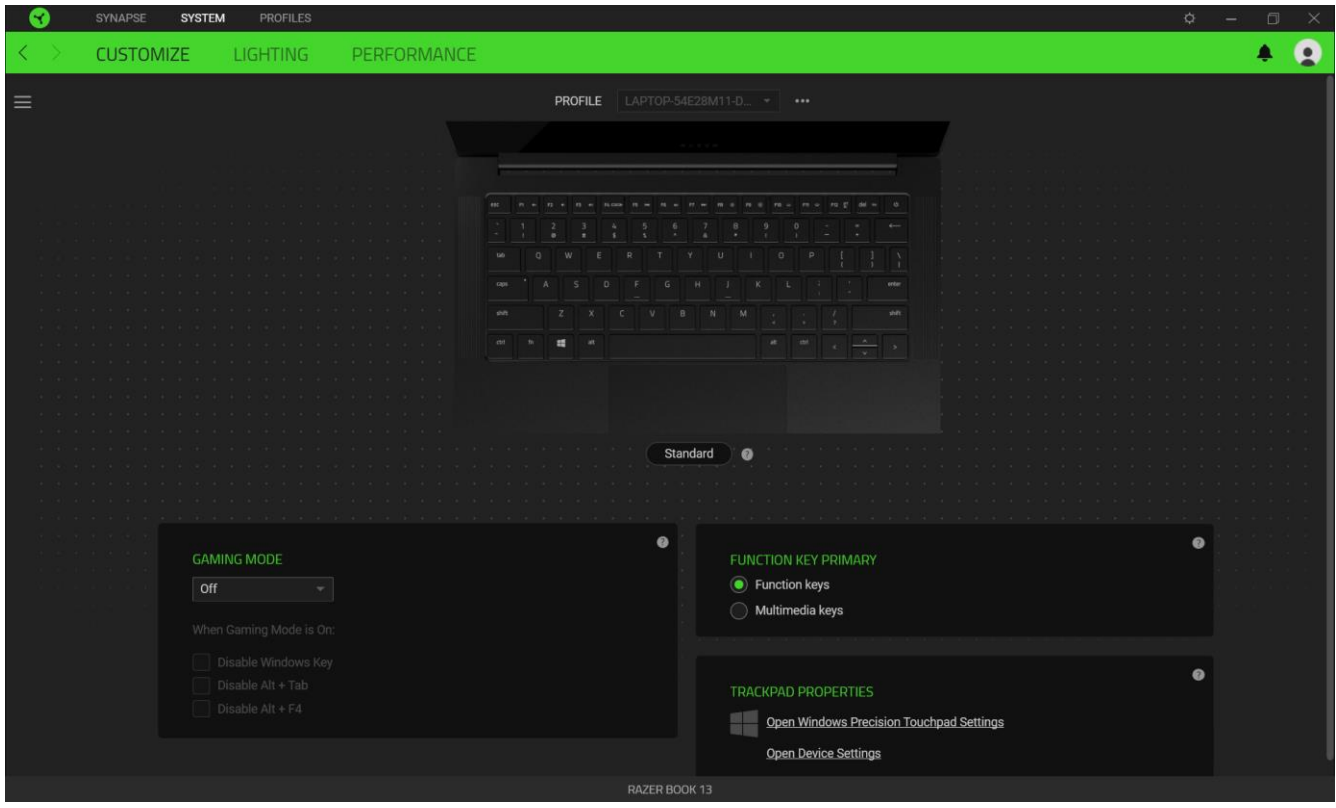

## <span id="page-9-0"></span>*Profile*( ملف التعريف(

ملف التعريف عبارة عن مساحة تخزين بيانات لحفظ جميع إعدادات أجهزة Razer. افتراضياً يعتمد اسم ملف التعريف على اسم النظام الخاص بك. كي يتسنى لك إضافة ملف تعريفي أو إعادة تسميته أو نسخه أو حذفه، فكل ما عليك هو الضغط على الزر متنوع ) (.

## *Mode Gaming*( وضع األلعا ب(

تتيح لك علامة تبويب Gaming Mode (وضع الألعاب) تخصيص المفاتيح التي يتم تعطيلها عند تنشيط Gaming Mode (وضع الألعاب). وفقًا لإعداداتك، يمكنك اختيار تعطيل مفتاح Windows، وAlt + F4، وAlt + F4.

#### *Hypershift*/)المعيار )*Standard*

وضع Hypershift عبارة عن مجموعة ثانوية من تخصيصات المفاتيح يتم تنشيطها عند الضغط على مفتاح Hypershift. يأتي مفتاح Hypershift مخصصًا بشكل افتراضي لمفتاح "fn" بجهازك، ومع ذلك يمكنك أيضًا تخصيص أي مفتاح آخر باعتباره مفتاح Hypershift.

## *Primary Key Function*( مفتاح الوظائف األساسية(

يتيح لك Function Key Primary (مفتاح الوظائف الأساسية) التبديل بين المفاتيح الأساسية والمفاتيح الثانوية. يتم تنشيط المفاتيح الأساسية بضغطة واحدة على المفتاح بينما تتطلب المفاتيح الثانوية خطوة إضافية بالضغط على المفتاح "fn".

#### *Properties Trackpad*( خصائص لوحة اللمس(

استخدم الروابط الموجودة أسفل هذا الخيار لتعيين سلوك التمرير، وتغيير تأخير لوحة اللمس، وتحرير اإليماءات، وخيارات الوصول إلى إشارة المؤشر، والميزات المتقدمة الأخرى.

#### الشريط الجانبي

يتسنى لك من خالل النقر فوق الزر "الشريط الجانبي" ) ( اكتشاف جميع تخصيصات المفاتيح الحالية في 13. Book Razer

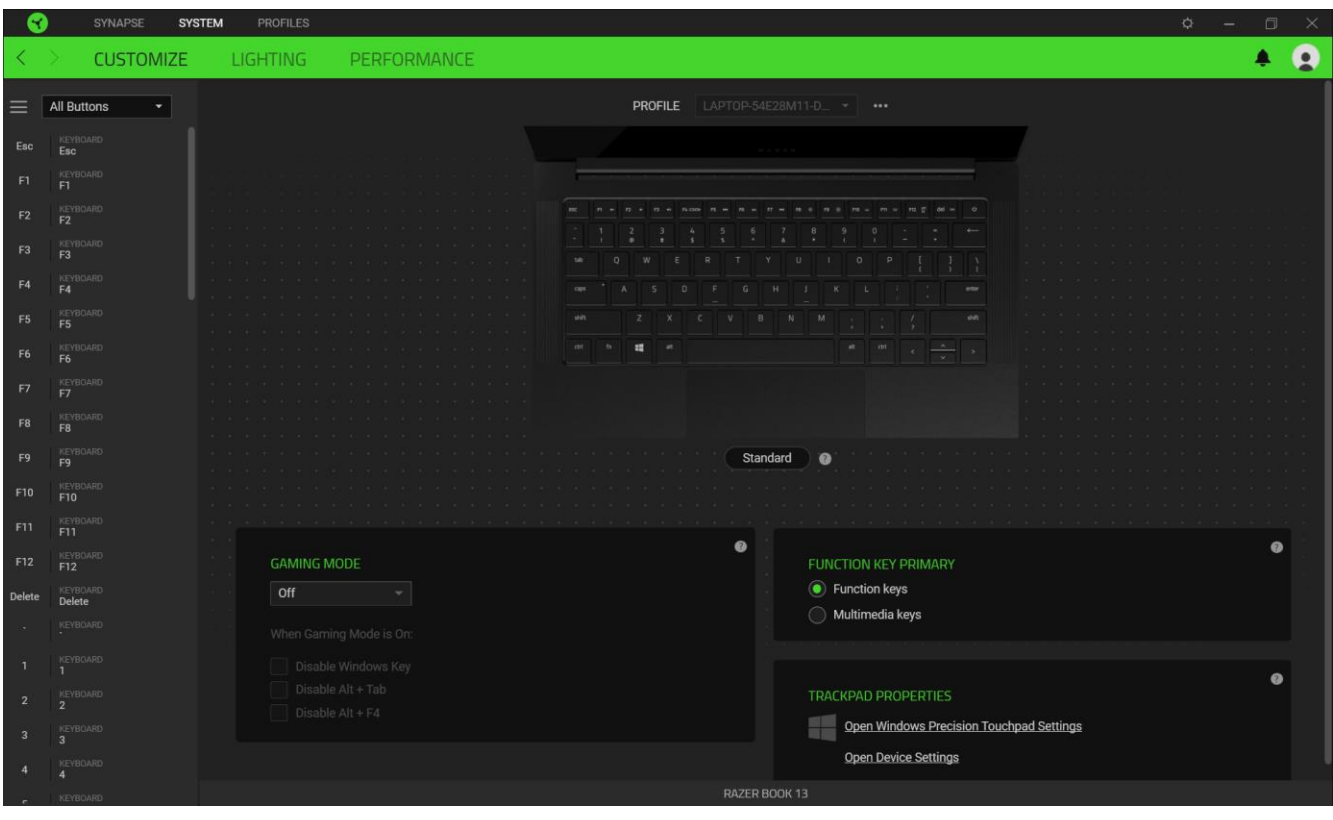

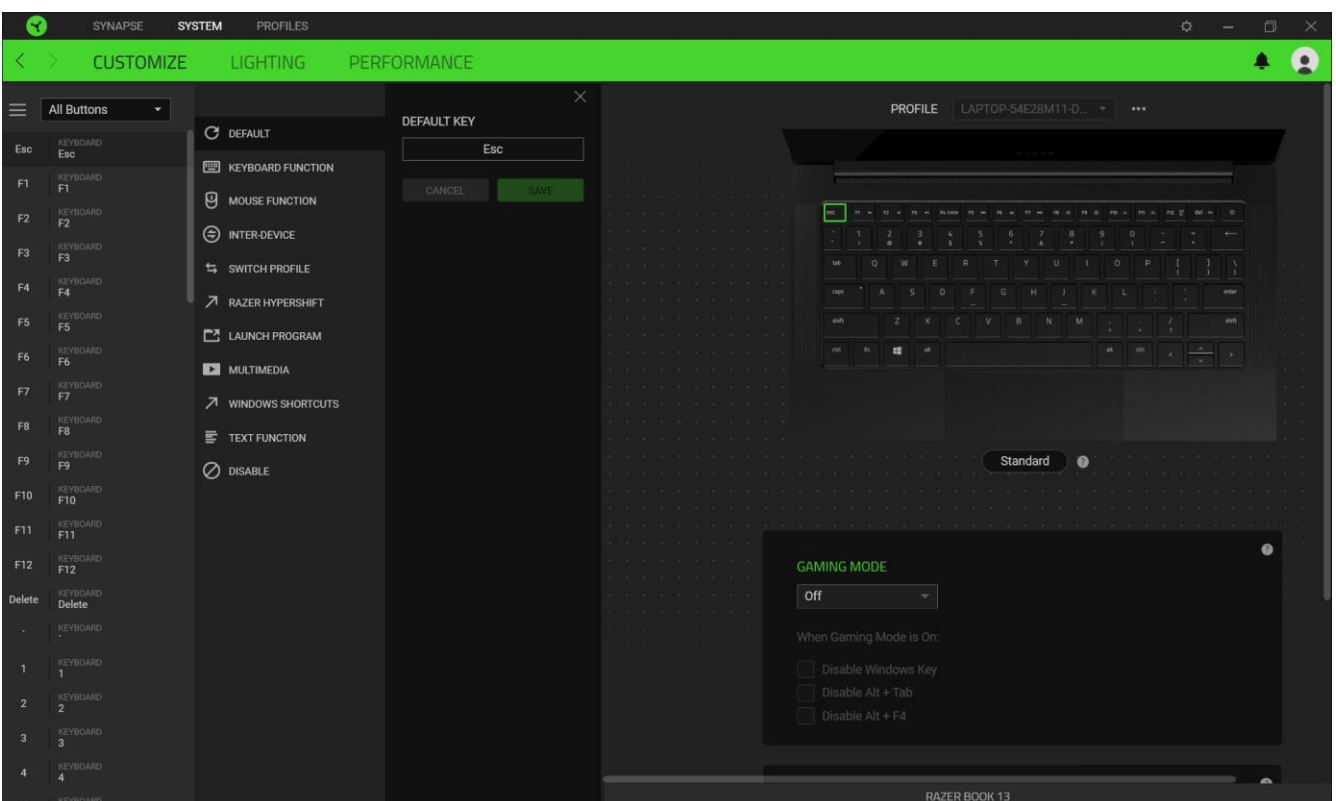

وبدالً من ذلك، يمكنك التخطي إلى تخصيص مفتاح معين من خالل تحديده بعالمة التبويب Customize( التخصيص(.

وبمجرد تحديد تخصيص مفتاح، يمكنك حينئذ تغييره ألحد الوظائف التالية:

 $\mathcal C$ افتر اضي) Default  $\mathbb C$ 

يتيح لك هذا الخيار إمكانية إعادة المفتاح المحدد إلى إعداده األصلي.

Function Keyboard( وظيفة لوحة المفاتيح(

يعمل هذا الخيار على تغيير تخصيص المفتاح إلى وظيفة لوحة المفاتيح. يمكنك أيضًا اختيار تمكين وضع Turbo( التربو) والذي يتيح لك محاكاة وظيفة لوحة المفاتيح المتكررة أثناء الضغط على المفتاح.

Function Mouse( وظيفة الماوس(

يتيح لك هذا الخيار إمكانية تغيير وظيفة أي مفتاح إلى وظيفة الماوس. فيما يلي الوظائف التي يمكنك الاختيار منها:

- Click Left( النقر بالزر األيسر( يؤدي وظيفة النقر بالزر األيسر للماوس باستخدام الزر المخصص.
- Right Click (النقر بالزر الأيمن) يؤدي وظيفة النقر بالزر الأيمن للماوس باستخدام الزر المخصص.
	- Click Scroll( النقر بعجلة التمرير( يقوم بتنشيط وظيفة التمرير العامة.
- Double Click (النقر المزدوج) يؤدي وظيفة النقر المزدوج على زر الماوس الأيسر باستخدام الزر المخصص.
	- 4 Button Mouse( زر الماوس 4( ينفذ أمر "الرجوع للخلف" في ُمعظم متصفحات اإلنترنت.
		- Mouse Button 5 (زر الماوس 5) ينفذ أمر "التقدُّم للأمام" في مُعظم متصفحات الإنترنت.
- Scroll Up (التمرير لأعلى) ينفذ أمر "التمرير لأعلى" باستخدام الزر المخصص.
- Scroll Down (التمرير لأسفل) ينفذ أمر "التمرير لأسفل" باستخدام الزر المخصص.
	- Left Scroll( التمرير لليسار( ينفذ أمر "التمرير لليسار" باستخدام الزر المخصص.
- Scroll Right (التمرير لليمين) ينفذ أمر "التمرير لليمين" باستخدام الزر المخصص.

يمكنك أيضًا اختيار تمكين وضع Turbo(التربو) في بعض وظائف الماوس، مما يتيح لك محاكاة الضغط بشكل متكرر على وظيفة الماوس وتحريرها أثناء الضغط على المفتاح.

( الماكرو) Macro  $\mathbb M$ 

الماكرو عبارة عن تسلسل مُسجل مُسبقًا لنقرات المفاتيح وضغطات الأزرار التي يتم تنفيذها بتوقيت دقيق. بضبط وظيفة المفاتيح على Macro )الماكرو(، يمكنك تنفيذ سلسلة من األوامر بسهولة. لن تظهر هذه الوظيفة إال عند تثبيت وحدة Macro( الماكرو(.

device-Inter( ما بين األجهزة(

يتيح لك الخيار Inter-device (ما بين الأجهزة) تغيير وظائف الأجهزة الأخرى المُفعل عليها تطبيق Razer Synapse. وبعض هذه الوظائف خاصة بالجهاز مثل استخدام لوحة مفاتيح األلعاب Razer لتغيير مستوى الحساسية لماوس األلعاب Razer.

Profile Switch( تبديل ملف التعريف(

تتيح لك وظيفة Profile Switch( تبديل ملف التعريف( إمكانية تغيير ملفات التعريف بسرعة وتحميلها إلى مجموعة جديدة من تخصيصات المفاتيح. سيظهر إخطار على الشاشة عند القيام بتبديل ملفات التعريف.

.<br>- Switch Lighting (تبديل الإضاءة)

يتيح لك خيار Lighting Switch( تبديل اإلضاءة( التبديل بسهولة بين كافة تأثيرات اإلضاءة المتقدمة. لن تظهر هذه الوظيفة إال عند تثبيت .Chroma Studio وحدة

Razer Hypershift  $\neg$ 

يتيح لك ضبط المفتاح على Razer Hypershift إمكانية تنشيط وضع Hypershift طالما كان المفتاح مضغوطًا.

لتشغيل برنامج) Launch Program  $\Box$ 

يتيح لك خيار Launch Program (تشغيل برنامج) تشغيل أحد التطبيقات أو المواقع الإلكترونية باستخدام المفتاح المخصص. وعند تحديد خيار Launch Program (تشغيل برنامج)، سيظهر خياران يطلبان منك البحث عن تطبيق محدد تريد فتحه أو كتابة عنوان الموقع اإللكتروني الذي تريد زيارته.

Multimedia( الوسائط المتعددة(

يتيح لك هذا الخيار تخصيص أدوات التحكم في تشغيل الوسائط المتعددة إلى جهاز Razer. فيما يلي الوسائط المتعددة التي يمكنك االختيار منها:

- Volume Down (خفض مستوى الصوت) يقلل خرج الصوت.
	- Up Volume(رفع مستوى الصوت( يزيد خرج الصوت.
- Mute Volume (كتم الصوت) يكتم الصوت.
- Up Volume Mic( رفع مستوى صوت الميكروفون( يرفع مستوى صوت الميكروفون.
- Down Volume Mic( خفض مستوى صوت الميكروفون( يقلل مستوى صوت الميكروفون.
	- Mic Mute( كتم صوت الميكروفون( يكتم صوت الميكروفون.
	- All Mute( كتم الكل( يكتم صوت كل من خرج الميكروفون وخرج الصوت.
- Play / Pause (تشغيل/إيقاف مؤقت) تشغيل الوسائط الحالية أو إيقافها مؤقتًا أو استئناف تشغيلها.
	- Track Previous( المسار السابق( تشغيل مسار الوسائط السابق.
		- Next Track (المسار التالي) تشغيل المسار التالي.

)Windows اختصارات )Windows Shortcuts

يتيح لك هذا الخيار إمكانية تخصيص المفتاح المفضل لديك إلى أمر اختصار في نظام التشغيل Windows. لمعرفة مزيد من المعلومات، يُرجى [support.microsoft.com/kb/126449](http://support.microsoft.com/kb/126449) :زيارة

(وظيفة النصوص) Text Function  $\overline{\overline{\Xi}}$ 

يتيح لك خيار Text Function (وظيفة النصوص) كتابة نص مكتوب مسبقًا بلمسة مفتاح. ما عليك سوى كتابة النص الذي تريده في الحقل المخصص، وستتم كتابة ذلك النص كلما تم الضغط على المفتاح المخصص. تحتوي هذه الوظيفة على دعم نظام كود موحد كامل، ويمكنك أيضًا إدخال ر موز خاصة من خر ائط الأحر ف.

انعطيل) Disable  $\oslash$ 

يقوم هذا الخيار بتعطيل استخدام المفتاح المخصص. استخدم خيار Disable( تعطيل( إذا كنت ال تريد استخدام المفتاح المحدد أو إذا تعارض مع احتياجاتك أثناء اللعب.

#### **Lighting( اإلضاءة(**

تتيح لك عالمة التبويب الفرعية Lighting( اإلضاءة( تعديل إعدادات اإلضاءة بجهاز Razer.

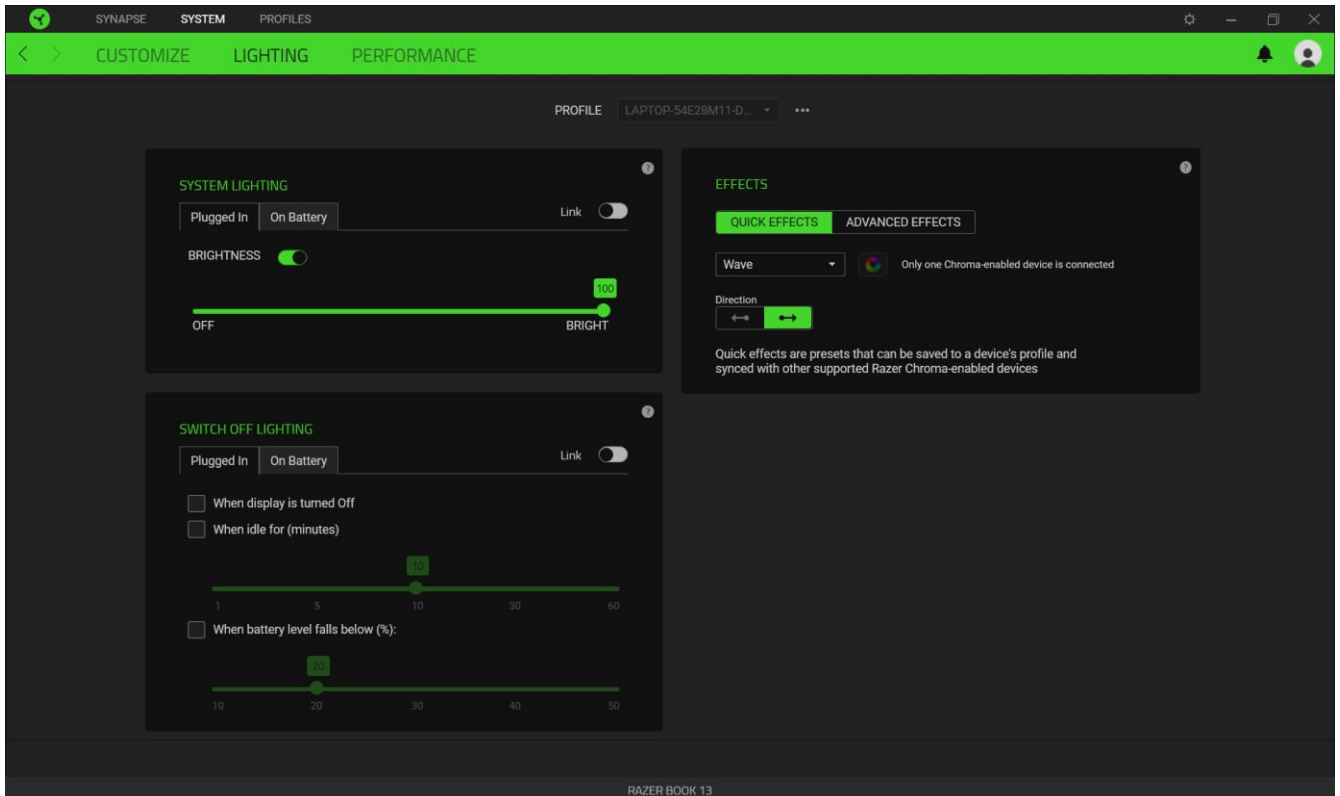

#### *Lighting System*( إضاءة النظام(

يمكنك تخصيص سطوع جهاز Razer عند توصيله بمأخذ الطاقة و/أو بالبطارية. يمكنك إيقاف تشغيل اإلضاءة بجهاز Razer من خالل تبديل خيار Brightness (السطوع) أو زيادة/خفض الإضاءة باستخدام شريط التمرير . يمكنك أيضًا التبديل بين خيار Link (ربط) إذا كنت تريد استخدام إعداد سطوع واحد في 13 Book Razer.

#### *Lighting Off Switch*( إيقاف تشغيل اإلضاءة(

هذه أداة لتوفير الطاقة تتيح لك إمكانية تعطيل إضاءة جهازك استجابة إليقاف تشغيل شاشة عرض النظام الخاص بك و/أو خفض الطاقة تلقائًيا عندما يكون Razer Book 13 في وضع الخمول لفترة زمنية محددة. يمكنك أيضًا تعيين الإضاءة على إيقاف تشغيل عندما يكون مستوى بطارية الجهاز أقل من نسبة مئوية معينة.

#### *Effects Quick*( تأثيرات سريعة(

يمكن تحديد عدد من التأثيرات السريعة وتطبيقها على إضاءة جهازك، كما هو مبين فيما يلي:

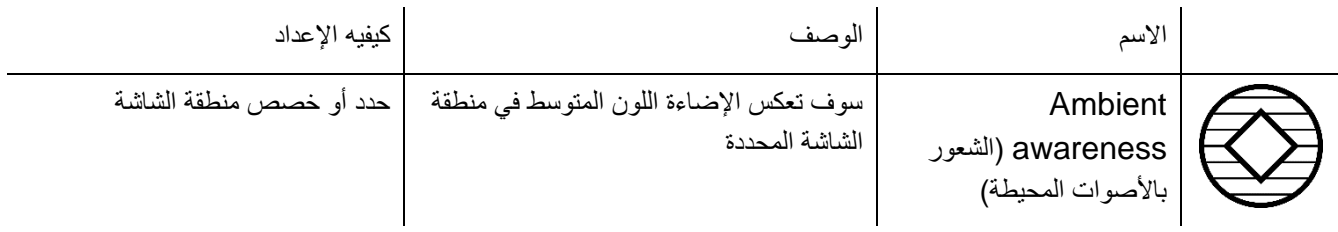

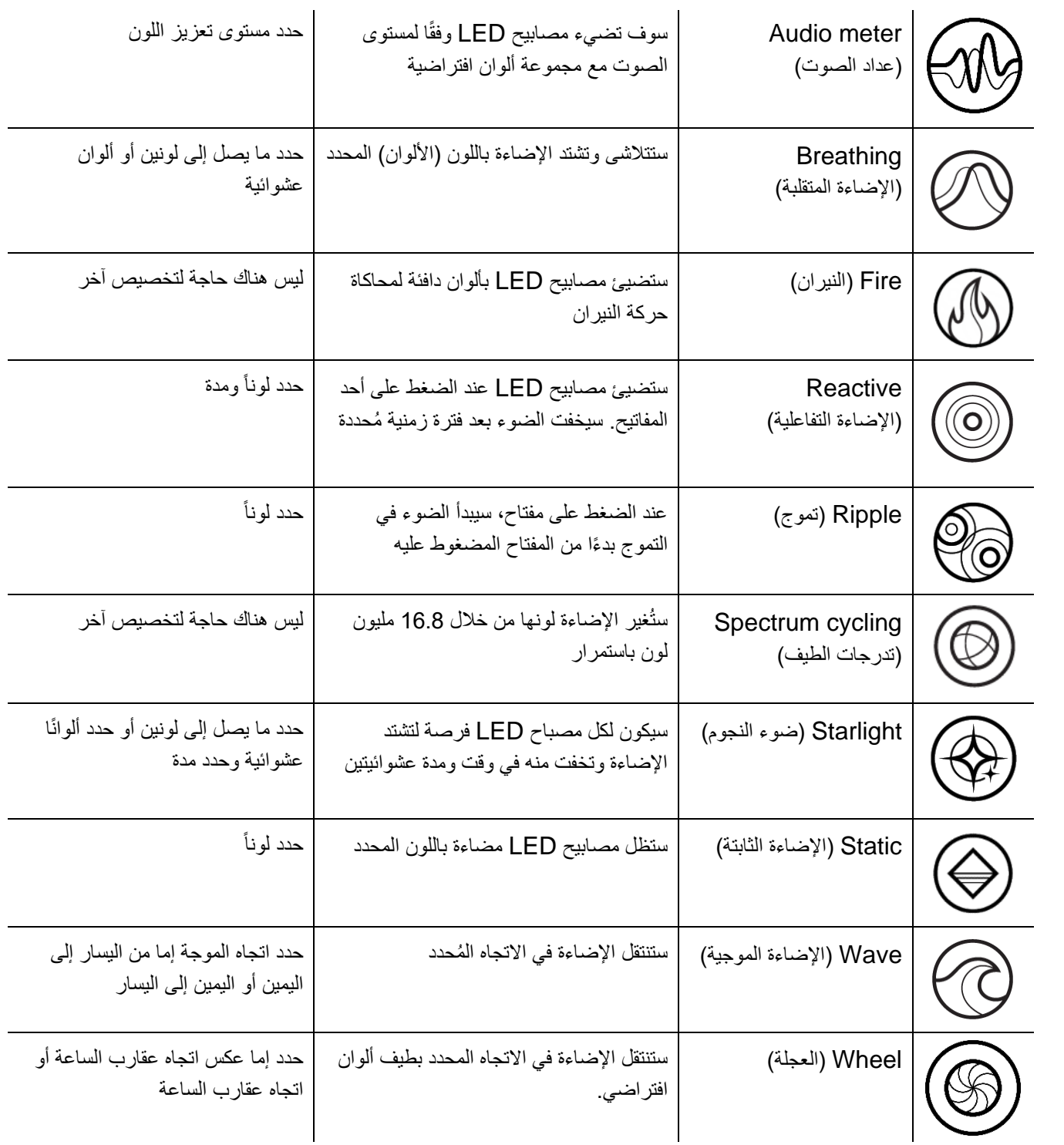

إذا كانت لديك أجهزة أخرى ممّكنة من Chroma Razer ومدعومة، يمكنك مزامنة تأثيرات اإلضاءة السريعة الخاصة بها مع جهاز Razer من خالل النقر فوق الزر مزامنة Chroma) ( .

لن تتم مزامنة أي أجهزة سوى تلك التي تدعم تأثير اإلضاءة المحدد.

#### *Effects Advanced*( تأثيرات متقدمة(

يتيح لك خيار Advanced Effects (تأثيرات متقدمة) اختيار تأثير Chroma الذي تريد استخدامه على الأجهزة الطرفية التي تدعم Razer Chroma . لبدء عمل تأثير Chroma الخاص بك، ما عليك سوى الضغط على زر Chroma Studio ( <mark>O CHROMA STUDIO</mark> ).

#### **Performance( األداء(**

تتيح لك علامة التبويب الفرعية Performance (الأداء) تحسين استخدام الطاقة للنظام و/أو مدى سلاسة ظهور صورة متحركة على الشاشة.

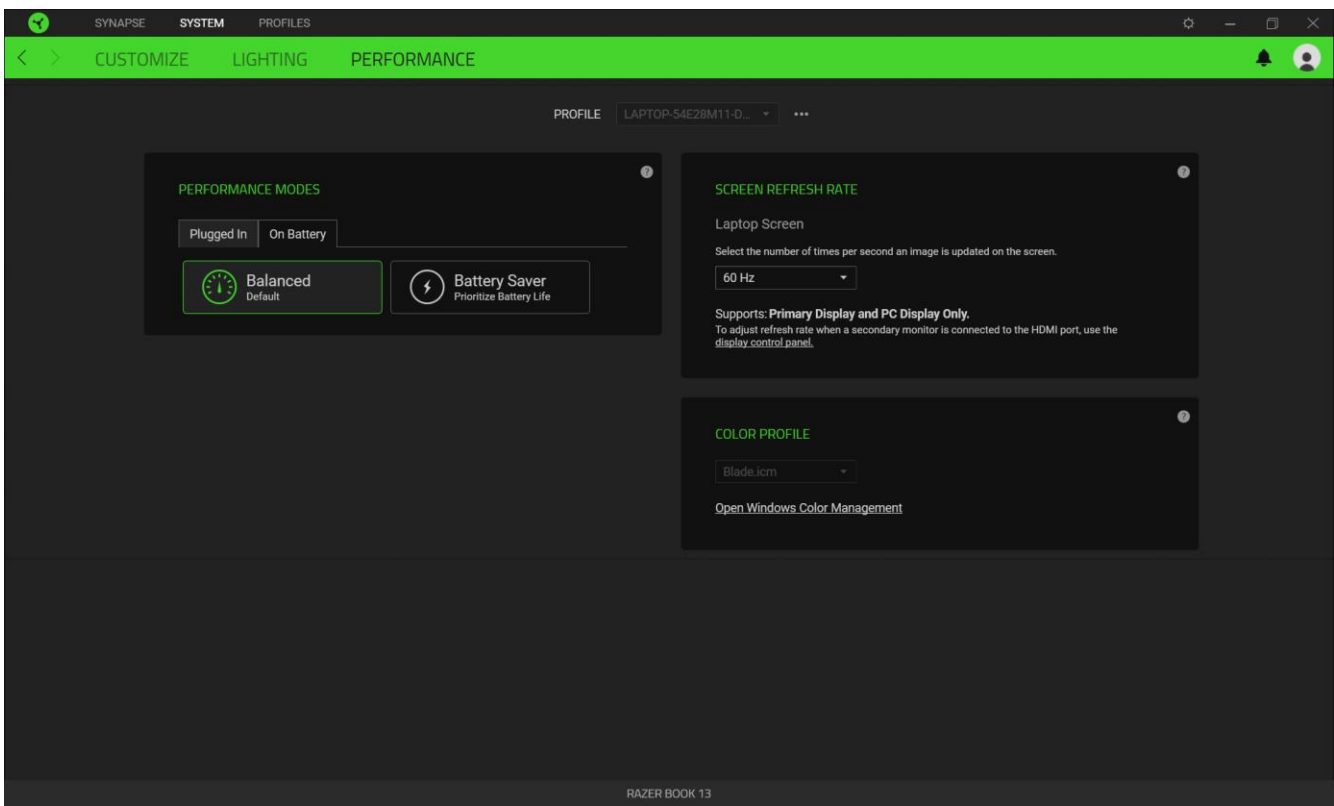

## *Modes Performance*( أوضاع األداء(

حدد من مجموعة من الأوضاع التي تضبط أداء النظام، وسرعة المروحة، واستخدام الطاقة لتحسين النظام للقيام بمهام مختلفة.

#### *Rate Refresh Screen*( معدل تحديث الشاشة(

قم بتغيير عدد المرات في الثانية الواحدة التي يتم فيها تحديث صورة على الشاشة. كلما زادت القيمة، بدت الصورة المتحركة أكثر سالسة .

## **عالمة التبويب PROFILES( ملفات التعريف(**

عالمة التبويب Profiles( ملفات التعريف( طريقة مالئمة إلدارة جميع ملفات التعريف الخاصة بك وربطها بألعابك وتطبيقاتك.

### **Devices( األجهزة(**

استعرض األلعاب التي يتم ربطها بالملفات التعريفية بكل جهاز أو تأثير Chroma الذي تم ربطه بألعاب محددة باستخدام عالمة التبويب الفرعية Devices (الأجهزة).

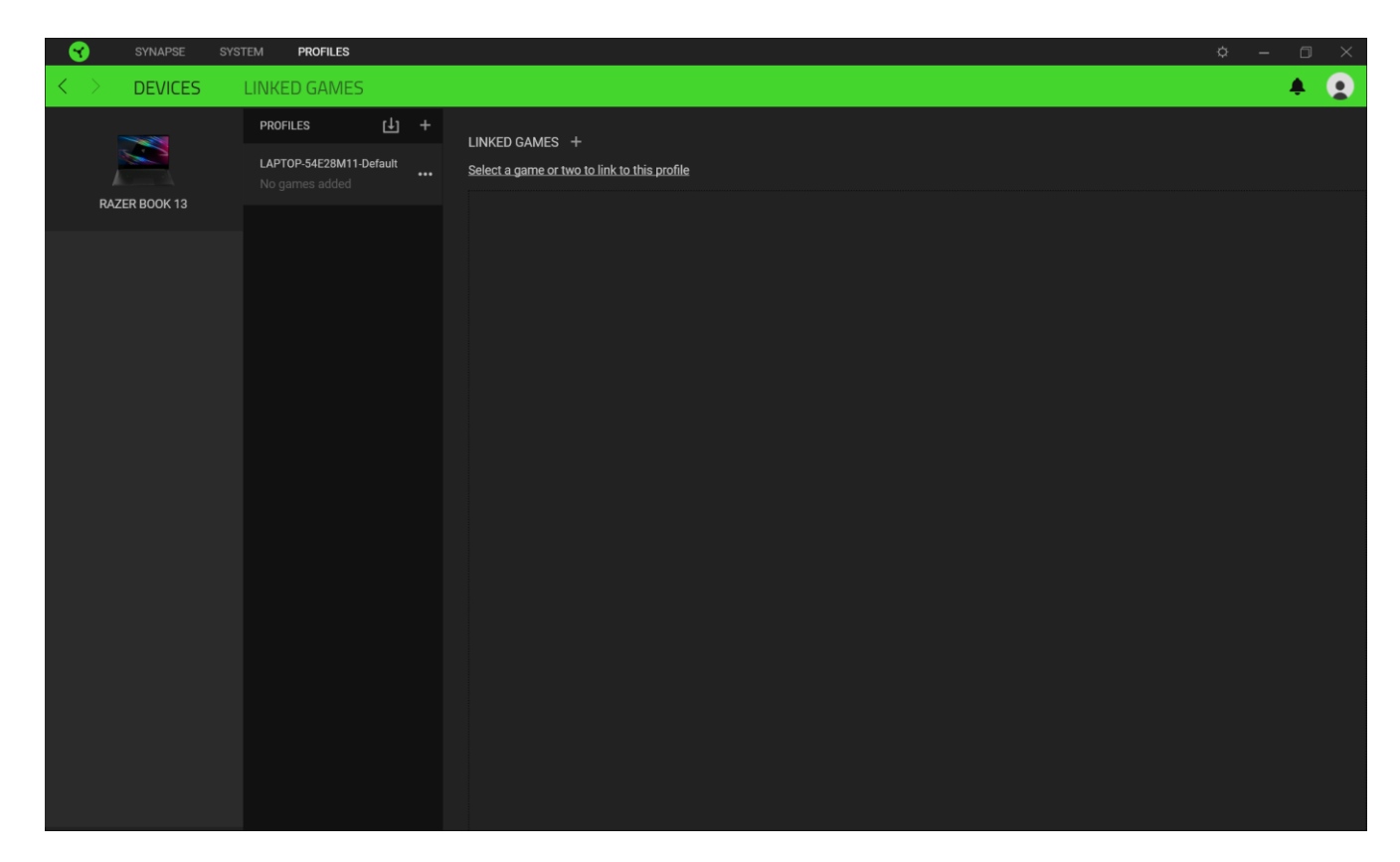

يمكن استيراد ملفات تعريفية من جهاز الكمبيوتر لديك أو من السحابة من خالل زر االستيراد ) (، أو إنشاء ملفات تعريفية جديدة داخل الجهاز المحدد باستخدام زر الإضافة ( 十 ). لإعادة تسمية أو تكرار أو تصدير أو حذف ملف تعريف، ما عليك سوى الضغط على الزر متنوع ( • • • ). كما يمكن ضبط كل ملف تعريفي على وضع التنشيط التلقائي عند تشغيل أحد التطبيقات من خلال استخدام الخيار Linked Games (الألعاب المرتبطة).

#### **Games Linked( األلعاب المرتبطة(**

تمنحك علامة التبويب الفرعية Linked Games (الألعاب المرتبطة) المرونة لإضافة ألعاب أو عرض الأجهزة الطرفية المرتبطة بالألعاب أو البحث عن ألعاب إضافية. يمكنك أيضًا فرز الألعاب بحسب الترتيب الأبجدي أو آخر مرة تم لعبها أو الأكثر تشغيلًا. ستظل الألعاب المضافة ُمدرجة هنا حتى وإن لم يتم ربطها بجهاز Razer.

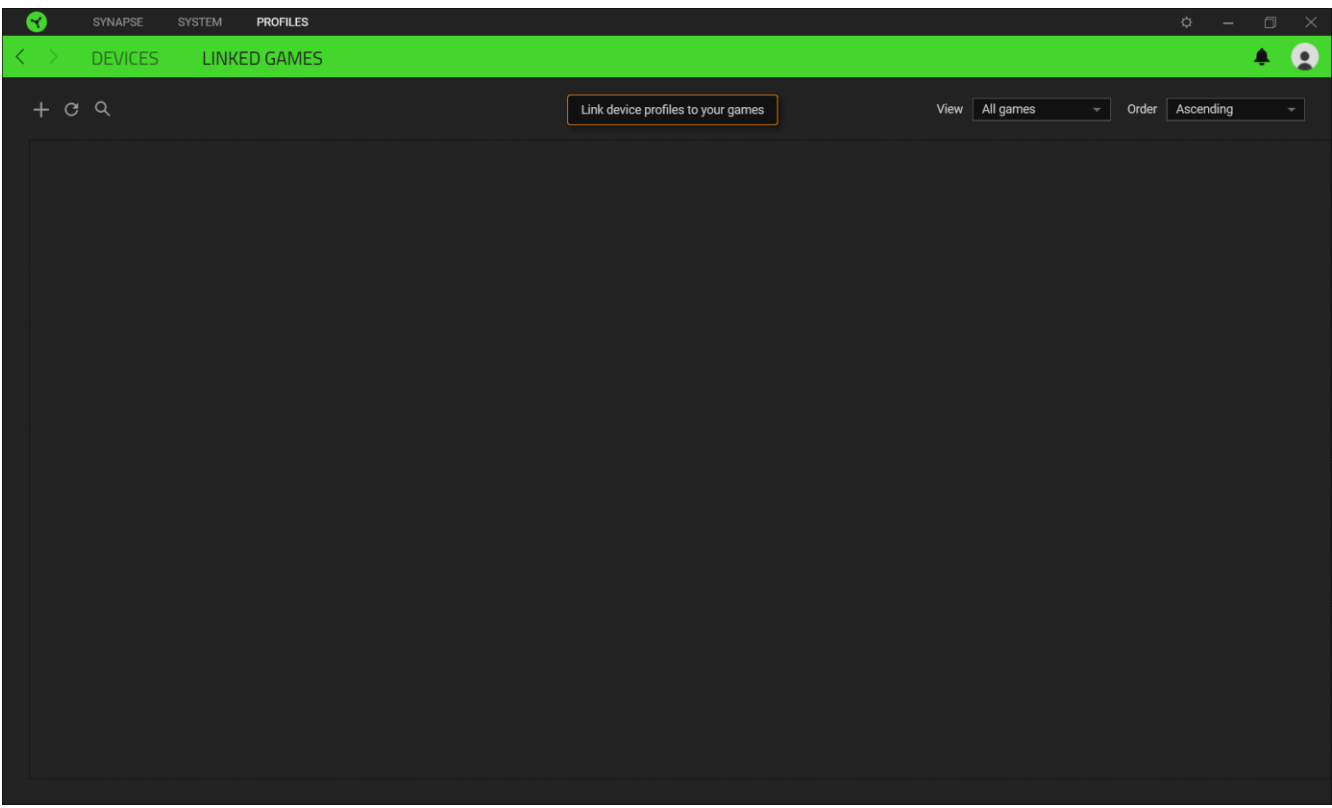

كي يتسنى ربط ألعاب بأجهزة Razer المتصلة أو بتأثيرات Chroma، فكل ما عليك هو النقر فوق أي لعبة من القائمة، ثم النقر فوق وملفه جهاز تحديد )**Select a device and its profile to launch automatically during gameplay** التعريفي لتشغيله تلقائيًا أثناء ممارسة اللعب) وذلك لتحديد جهاز Razer أو تأثير Chroma الذي سيرتبط بها. وبمجرد تحقيق الارتباط، يمكنك النقر فوق الزر متنوع ) ( الخاص بتأثير Chroma أو الجهاز المتوافق لتحديد تأثير Chroma أو ملف تعريف محدد.

## **نافذة SETTINGS( اإلعدادات(**

تُمكِّنك نافذة Settings (الإعدادات) التي يتسنى الوصول إليها بالنقر فوق الزر (  $\leftrightarrow$  ) بتطبيق Razer Synapse من تكوين سلوك بدء التشغيل ولغة عرض تطبيق Synapse Razer، أو عرض األدلة الرئيسية لكل جهاز Razer متصل أو إجراء إعادة ضبط المصنع بأي جهاز Razer متصل.

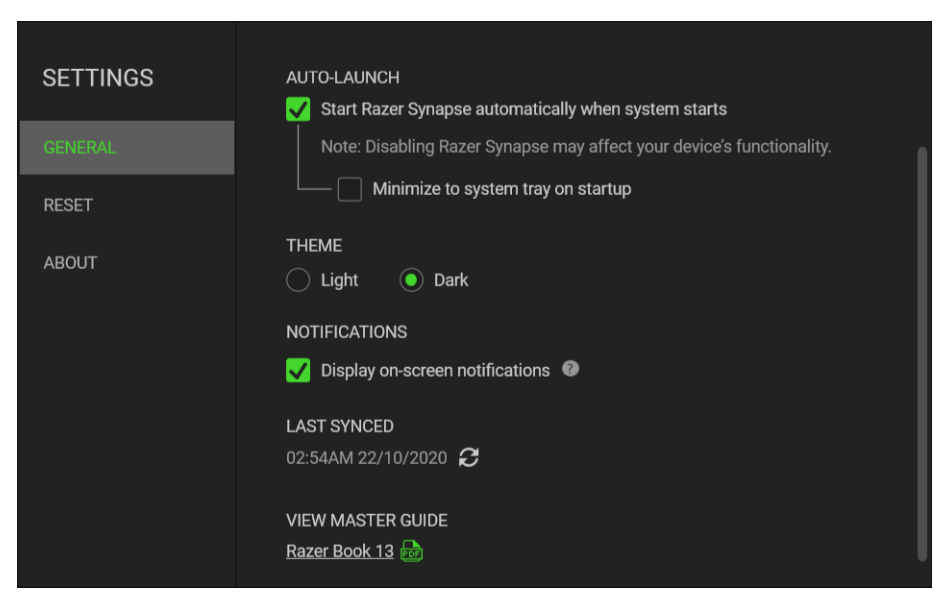

#### **عالمة التبويب General( عام(**

علامة التبويب الافتراضية لنافذة Settings (الإعدادات)<sub>.</sub> تُمكِّنك علامة التبويب General (عام) من تغيير لغة عرض البرنامج، وسلوك بدء التشغيل ونسق العرض، وعرض الإعلامات على الشاشة. يمكنك أيضًا إجراء مزامنة يدوية لملفات التعريف الخاصة بك مع السحابة (  $\bm{\mathcal{C}}$  ) أو استعراض الدليل الرئيسي لكافة أجهزة Razer المتصلة والوحدات المثبتة.

#### **عالمة التبويب Reset( إعادة الضبط(**

تتيح لك عالمة تبويب Reset( إعادة الضبط( إجراء إعادة ضبط المصنع لجميع أجهزة Razer المتصلة مع ذاكرة داخلية و/أو إعادة ضبط البرامج التعليمية الخاصة بتطبيق Synapse Razer للتعرف ثانية على المزايا الجديدة في Synapse Razer عند تشغيله في المرة القادمة.

عند إجراء إعادة ضبط لجهاز *Razer*، فسيتم مسح كافة ملفات التعريف المخزنة على الذاكرة الداخلية بالجهاز المحدد.

#### **عالمة التبويب About( نبذة(**

تعرض علامة النبويب About (نبذة) معلومات موجزة عن البرنامج وبيان حقوق الطبع والنشر له، وتوفّر الارتباطات ذات الصلة بشروط استخدامه. يمكنك استخدام علامة التبويب هذه أيضًا لمر اجعة تحديثات البرنامج أو كوسيلة وصول سريعة للمجموعات الاجتماعية الخاصة بـ .Razer

## .7 السالمة والصيانة

#### <span id="page-20-0"></span>**إرشادا ت السالمة**

لتحقيق أقصى درجات السالمة أثناء استخدام 13 Book Razer، نوصي بأن تلتزم باإلرشادات التالية:

- 1. إذا واجهت مشكلة في تشغيل الجهاز بشكل صحيح ولم يتمكن استكشاف الأخطاء وإصلاحها من حلها، فافصل الجهاز واتصل بالخط الساخن لـ Razer أو انتقل إلى [com.razer.support](http://support.razer.com/) للحصول على المساعدة.
	- 2. تجنَّب تفكيك الجهاز (لأنّ ذلك قد يلغي الضمان) و لا تحاول تشغيله في ظل أحمال كهربائية غير مستقرة.
- 3. احفظ الجهاز بعيدًا عن السوائل أو الرطوبة أو البلل. لا تشغل الجهاز إلا في نطاق درجات الحرارة المحدد، من 0 درجة مئوية (32 درجة فهرنهايت) إلى 40 درجة مئوية (104 درجات فهرنهايت). في حالة تجاوز درجة الحرارة لهذا النطاق، افصل و/أو أوقف تشغيل الجهاز حتى تستقر درجة الحرارة على مستوى مثالي.

#### **الراحة**

أفادت الأبحاث أن الفترات الطويلة من الحركة المتكررة، وتحديد الموضع غير السليم للأجهزة الملحقة بجهاز الكمبيوتر والوضع غير الصحيح للجسم والعادات السيئة قد ترتبط بانعدام الراحة البدنية وإصابة الأعصاب، والأوتار، والعضلات. وفيما يلي بعض الإرشادات لتجنب الإصابة وضمان الراحة المثالية أثناء استخدام 13 Book Razer.

- .1 ضع جهاز الكمبيوتر المحمول أمامك مباشرة.ً إذا كان لديك ماوس خارجي، فضعه بجانب الكمبيوتر المحمول. ضع مرفقيك بجانبك، وليس بعيدًا عنك كثيرًا على أن يكون الماوس في متناول يديك.
	- .2 اضبط ارتفاع الكرسي والطاولة بحيث يكون الكمبيوتر المحمول على ارتفاع المرفق أو أسفل منه.
		- .3 احتفظ بدعم جيد لقدميك، ووضعيتك مستقيمة وأكتافك مسترخية.
- .4 أثناء اللعب، أرخ رسغك وحافظ على استقامته. إذا أديت نفس المهام بيديك بصورة متكررة، فحاول أال تحني أو تلوي يديك لفترات طويلة.
	- .5 ال ترتكز برسغيك على أسطح صلبة لفترات طويلة. عند استخدام ماوس خارجي، استخدم مسند الرسغ لدعم رسغك أثناء اللعب.
		- .6 ال تجلس في نفس الوضع طوال اليوم. انهض وابتعد عن مكتبك ومارس تمرينات إلطالة ذراعيك وكتفيك وعنقك وساقيك.
- .7 إذا عانيت من إجهاد بدني أثناء استخدام الكمبيوتر المحمول، مثل ألم أو تنميل أو وخز في يديك أو رسغيك أو مرفقيك أو كتفيك أو عنقك أو ظهرك، فيرجى استشارة طبيب مؤهل على الفور.

#### **تحذير بشأن البطارية**

يحتوي 13 Book Razer على بطارية داخلية من ليثيوم أيون قابلة إلعادة الشحن. بشكل عام، يعتمد العمر المتوقع لهذه البطارية على استخدامها. فإذا كنت تشك أن بطارية ليثيوم أيون القابلة إلعادة الشحن داخل 13 Book Razer قد تم تفريغها )تحتوي على شحن منخفض(، فحاول شحنها. وإذا لم تتمكن البطارية من إعادة الشحن بعد عدة محاوالت، فقد تكون غير قابلة للتشغيل.

لا تفتح الجهاز أو تشوهه أو تعرّضه إلى مواد موصلة (معادن) أو إلى الرطوبة أو السوائل أو النار أو الحرارة. حيث إن القيام بذلك قد يتسبب في تسريب البطارية أو انفجارها ما يؤدي إلى اإلصابة الشخصية. وال تستخدم البطارية أو تشحنها في حال تسريبها أو تشوهها أو تغُّير لونها. وال تترك البطارية القابلة إلعادة الشحن مفرغة من الشحن أو دون استخدام لفترات طويلة من الوقت. وفي حالة عدم استخدام بطارية Razer Book 13 لأكثر من 30 يومًا، احرص على تخزين البطارية مشحونة تمامًا. لا تعبث بالبطارية. وتخلُّص من البطارية المستعملة وفقًا للوائح المحلية.

## <span id="page-22-0"></span>.8 المفردات القانونية

#### **معلومات حقوق الطبع والنشر والملكية الفكرية**

© حقوق الطبع والنشر لعام 2020 محفوظة لشركة Inc Razer. جميع الحقوق محفوظة. اسم Razer، وشعار الثعبان ذي الرؤوس الثالثة، وشعار Razer، وتجارية مملوكة تجارية مملوكة " Powered by Razer Chroma" وشعار "Rowered by Razer Chroma" لشركة Inc Razer أو عالمات تجارية مسجلة باسمها و/أو باسم الشركات التابعة لها في الواليات المتحدة أو الدول األخرى.

Windows and the Windows logo are trademarks of the Microsoft group of companies.

THX® and the THX® Logo are the property of THX® Ltd., registered in the U.S. and other countries.

Thunderbolt and the Thunderbolt logo are trademarks of Intel Corporation in the U.S. and/or other countries.

The Adopted Trademarks HDMI, HDMI High-Definition Multimedia Interface, and the HDMI Logo are trademarks or registered trademarks of HDMI Licensing Administrator, Inc. in the United States and other countries.

**وقد يكون لشركة** ("Razer (".Inc Razer **حقوق طبع ونشر أو عالمات تجارية أو أسرار تجارية أو براءات اختراع أو تطبيقات حائزة**  على براءة اختراع أو غيرها من حقوق الملكية الفكرية (سواء مسجلة أو غير مُسجلة) تتعلق بالمنتج الوارد في هذا "الدليل الرئيسي". **وتزويدك بهذا "الدليل الرئيسي" ال يمنحك ترخي ًصا فيما يتعلق بأي حقوق طبع ونشر أو عالمة تجارية أو براءة اختراع أو غيرها من حقوق الملكية الفكرية األخرى. وقد يختلف** 13 Book Razer**"( المنتج"( عن الصور سواء على مستوى التغليف أو غير ذلك. وال تتحمل**  Razer أي مسؤولية عن هذه الاختلافات أو عن أي أخطاء قد تظهر. وتخضع المعلومات الواردة في هذا الدليل للتغيير دون إخطار.

#### **ضمان المنتج المحدود**

للحصول على أحدث الشروط والأحكام الحالية الخاصة بالضمان المحدود للمنتج، يُرجى زيارة .razer.com/warranty

#### **حدود المسؤولية**

ال تتحمل Razer بأي حال المسؤولية عن أي خسارة لألرباح أو فقدان للمعلومات أو البيانات أو األضرار الخاصة أو العارضة أو غير المباشرة أو العقابية أو التبعية التي تنشأ بأي طريقة نتيجة توزيع المنتج أو بيعه أو إعادة بيعه أو استخدامه أو عدم القدرة على استخدامه. وال تتعدى مسؤولية Razer بأي حال من األحوال سعر الشراء بالتجزئة للمنتج.

#### **أحكام عامة**

تخضع هذه الشروط وتُفسر وفقًا لقوانين الولاية القضائية التي تم فيها شراء المنتج. وإذا اعتبر أي شرط وارد هنا لاغيًا أو غير نافذ، فإن هذا الشرط (طالما ظل لاغيًا أو غير نافذ) لا يعتبر ساري المفعول ويعتبر مستبعدًا دون إبطال أي من الشروط الباقية. وتحتفظ Razer بالحق في تعديل أي شرط في أي وقت دون إخطار.

#### **إعالن التوافق للجنة االتصاالت الفدرالية**

تم اختبار هذا الجهاز ووجد أنه يتوافق مع الحدود المعينة للأجهزة الرقمية من الفئة B، وفقًا للجزء 15 من قواعد لجنة الاتصالات الفيدرالية. و ُصممت هذه الحدود لتوفير حماية معقولة ضد التداخل الضار في المنشآت السكنية. يولد هذا الجهاز طاقة ترددات السلكية ويستخدمها ويمكن أن يشعها، وإذا لم يتم تثبيته واستخدامه وفقًا للتعليمات، فقد يتسبب ذلك في تداخل ضار على الاتصالات اللاسلكية. ومع ذلك، فليس هناك ما يضمن عدم حدوث تداخل في منشأة معينة. وإذا تسبب هذا الجهاز في تداخل ضار على استقبال الراديو أو التلفزيون، والذي يمكن تحديده من خالل إيقاف تشغيل الجهاز وتشغيله، فإننا نشجع المستخدم على محاولة تصحيح التداخل من خالل واحد أو أكثر من اإلجراءات التالية:

- ﴿ إعادة توجيه هوائي الاستقبال أو نقله.
- زيادة المسافة الفاصلة بين الجهاز وجهاز االستقبال.
- توصيل الجهاز بمأخذ طاقة في دائرة مختلفة عن تلك التي يتصل بها جهاز االستقبال.
	- استشر الوكيل أو فني إذاعة وتلفزيون ذي خبرة للحصول على المساعدة.

لمزيد من المعلومات، ارجع إلى نظام المساعدة عبر اإلنترنت [.com.razer](http://razer.com/)

#### **بيان تنبيه من لجنة االتصاالت الفيدرالية**

إن أي تغييرات أو تعديالت لم تتم الموافقة عليها صراحة من قبل الطرف المسؤول عن االمتثال يمكن أن تبطل سلطة المستخدم لتشغيل هذا الجهاز.

يتوافق هذا الجهاز مع الجزء 15 من قواعد لجنة االتصاالت الفيدرالية. ويخضع التشغيل للشرطين التاليين:

- قد لا يتسبب هذا الجهاز في تداخل ضار ،
- ويجب أن يقبل هذا الجهاز أي تداخل يتم استقباله، بما في ذلك التداخل الذي قد يتسبب في تشغيل غير مرغوب فيه.

#### **مالحظة مهمة:**

بيان التعرض لإلشعاع الصادر عن لجنة االتصاالت الفيدرالية:

يتوافق هذا الجهاز مع حدود التعرض لإلشعاع الصادرة عن لجنة االتصاالت الفيدرالية )FCC )المحددة لبيئة غير خاضعة للتحكم. ويجب على المستخدمين النهائيين اتباع تعليمات التشغيل المحددة للوفاء بمتطلبات التعرض للتردد الالسلكي. ويجب أال يكون موقع جهاز اإلرسال في مكان واحد أو يعمل مع أي هوائي أو جهاز إرسال آخر.

#### **قيود االستخدام**

تم تطوير جهاز Razer هذا وصمم ليتوافق مع متطلبات وكاالت االتصاالت الالسلكية المختلفة في جميع أنحاء العالم. وهذا يضمن أن الجهاز ال يتسبب في أي ضرر لشبكات االتصاالت التبادلية العامة )PSTN )وال ينتهك أي تخصيصات للطيف الترددي والطاقة على أساس كل دولة على حدة. كما صُمم هذا الجهاز أيضًا ليكون متوافقًا مع حدود الوكالة التنظيمية للتوافق الكهرومغناطيسي (EMC).

#### **إشعار مهم لالستخدام في أماكن الرعاية الصحية**

إن جهاز Razer هذا ليس جهازًا طبيًا ولا يتم إدراجه ضمن معيار UL أو IEC 60601 (أو ما يعادله). ويجب أن يبقى هذا الجهاز على مسافة معينة لتجنب اآلثار الضارة التي قد تصيب المرضى أو المعدات الطبية.

## **قيود االستخدام أثناء رحالت الطيران**

تنطبق بعض القيود على هذا الجهاز أثناء وجوده على متن طائرة. وتشجعك Razer على فهم هذه القيود لضمان سالمة وأمن الرحلة.